## Tutoriel simplifié pour CSS

## UCBL - Département Informatique de Lyon 1 – BDW - automne 2023

Ce tutoriel reprend le tutoriel HTML du cours BDW.

**1.** Pour la mise en page et mise en forme de notre page web, nous créons un fichier tutoriel.css dans lequel nous mettrons nos styles CSS.

Dans notre page web (page.html), il faut **attacher le fichier CSS à la page HTML** grâce à la balise <link>. Comme il n'y a pas encore de style, la page n'a pas changé.

Les étapes suivantes modifient essentiellement le fichier tutoriel.css. Ce sont les [sélecteurs](https://www.w3.org/Style/css3-selectors-updates/WD-css3-selectors-20010126.fr.html#selectors) [CSS](https://www.w3.org/Style/css3-selectors-updates/WD-css3-selectors-20010126.fr.html#selectors) qui déterminent à quels éléments de la page HTML s'applique un style.

**2.** Commençons par mettre des **couleurs de fond** (propriété background-color). Les couleurs s'expriment par leur nom (anglais) ou leur code RGB. Voici une [liste des couleurs CSS.](https://developer.mozilla.org/en-US/docs/Web/CSS/named-color)

Pour [a](#page-0-0)voir une page avec un fond blanc<sup>a</sup>, on utilise un **sélecteur de balise** (body) et on renseigne la propriété de couleur de fond entre accolades.

Personnalisons de la même manière le titre principal (balise <h1>) avec un fond bleu ciel (code #AACCFF).

**3.** Un autre sélecteur est basé sur un **nom de classe**. On précède le nom de la classe par un point. La propriété color permet de **colorier un texte**, ici en violet.

Désormais, toutes les balises avec la classe *violet* ont un texte en violet. Le sélecteur de classe permet d'appliquer un style à des balises différentes, comme ici sur <strong> et sur <li>.

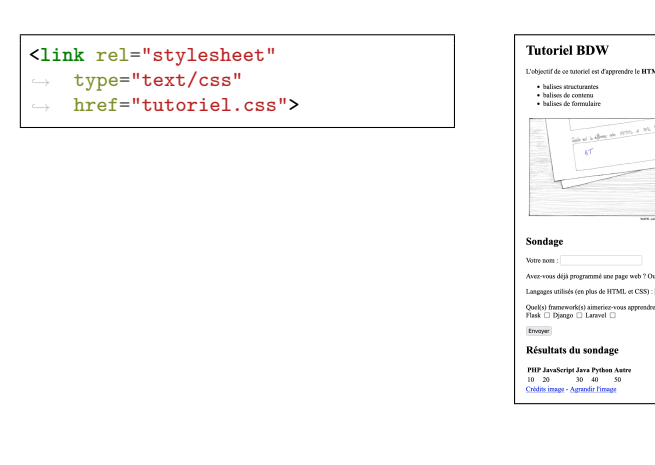

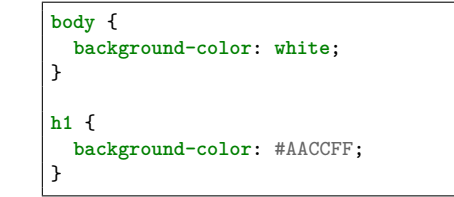

**Tutoriel BDW** 

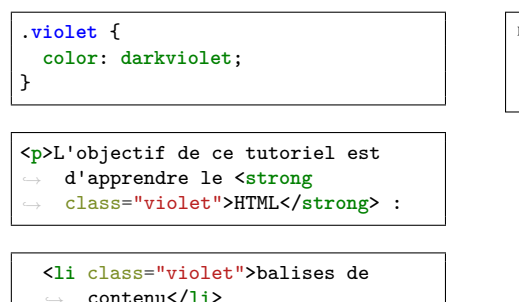

L'objectif de ce tutoriel est d'apprendre le HTML :

- balises structurantes
- · balises de contenu<br>· balises de formulaire

<span id="page-0-0"></span>*<sup>a</sup>*La majorité des navigateurs utilisent par défaut une page blanche, donc aucun changement visible.

**4.** Imaginons que nous voulons mettre le mot *structurantes* en **gras et en police plus grande**. Pour appliquer le style uniquement à ce mot, nous allons l'entourer d'une balise <span> avec un identifiant.

Dans le CSS, on utilise un **sélecteur basé sur l'identifiant** (valeur de l'attribut id précédée par un #). Le style se compose de deux propriétés, font-size (taille) et font-weight (gras).

**5.** Étudions maintenant l'**alignement de contenu** avec la propriété text-align.

On complète le style appliquée à la balise <h1> pour centrer le titre principal, et les paragraphes qui sont premiers enfants de leur balise parente (sélecteur p:first-child) s'alignent à droite.

## **6.** Améliorons le rendu du **tableau**.

La propriété border-collapse avec la valeur collapse permet de fusionner les bordures adjacentes.

Pour les cellules du tableau, on utilise deux **sélecteurs de descendance** pour appliquer le style aux balises <th> et <td> qui sont des descendantes d'une balise <table>. Le style spécifie une **bordure** noire, à trait plein de 1 pixel d'épaisseur. Pour que la bordure ne soit pas collée au contenu, une marge interne (padding) est ajoutée.

**7.** Un exemple de **sélecteurs avec pseudoclasse**, qui prend en compte l'état d'un élément (e.g., *survolé* ou *sélectionné*).

Quand un lien est survolé (hover), il n'est pas souligné et s'affiche sur fond jaune.

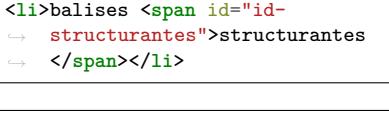

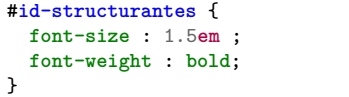

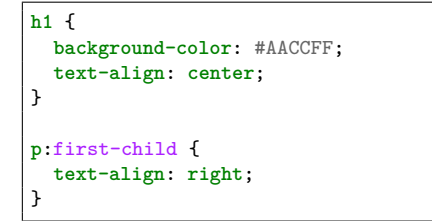

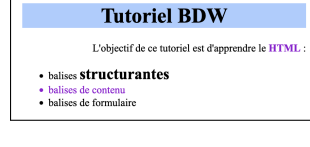

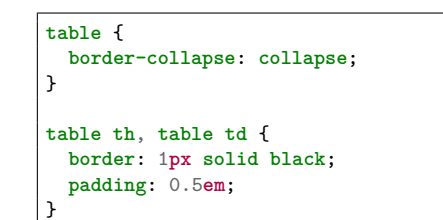

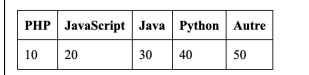

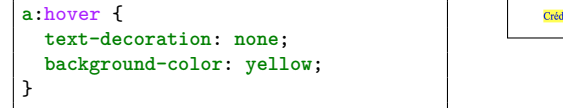

Crédits image **Agrandir l'image** 

• balises structurantes

**8.** Pour espacer les éléments, on utilise les **marges** internes (padding) et extérieures (margin).

Un **sélecteur conditionnel** permet de sélectionner les  $\langle \text{input} \rangle$  qui ont un attribut type avec la valeur submit.

Une marge extérieure à gauche est ajoutée au bouton *Envoyer*, ce qui le décale vers la droite. La marge interne ajoute un espacement entre son contenu (texte) et sa bordure.

**9.** L'**agencement des éléments** repose avant tout sur le flux (ordre des balises), leur dimensions et marges, et le type de rendu. Pour agencer un élément de façon *responsive*, on utilise **flexbox**.

On transforme le pied de page en élément flex (display: flex), et on précise que ses éléments enfants auront des espacements autour et entre eux (justify-content: space-around). La taille de ces espacement est automatiquement calculée. Notez l'ajout d'une marge extérieure en haut pour "décoller" le pied de page du tableau.

**10.** Dernier exemple d'**agencement avec flexbox**, pour positionner la liste et l'image côte à côte.

En HTML, il faut d'abord ajouter une balise qui imbrique ces deux éléments. Une balise <div>, identifiée ici par div-regroupement, est adaptée.

Dans le code CSS, on utilise le sélecteur basé sur l'identifiant, et on ajoute les propriétés de flexbox. La valeur space-between ne met des espacements qu'entre les éléments.

**input**[**type**="submit"] { **margin-left**: 3**em**; **padding**: 1**em**; }

Quel(s) framework(s) aimeriez-vous apprendre ? Flask □ Django □ Laravel □

Envoyer

**footer** { **margin-top**: 1**em**; **display**: **flex**; **justify-content**: **space-around**;

}

}

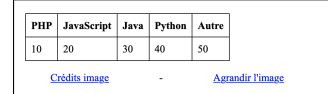

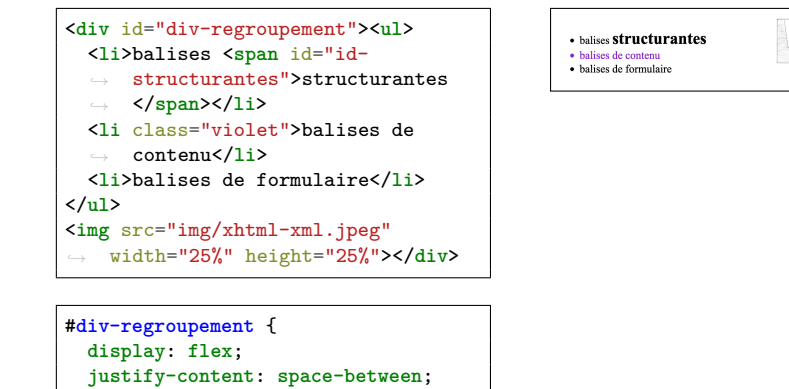

## **Résultat final**

Ci-dessous le code source complet et l'aperçu de la page avec CSS.

Ce tutoriel est volontairement limité pour en faciliter la prise en main. Des détails supplémentaires sont donnés dans les diapositives de cours [\(https://perso.liris.cnrs.fr/fabien.duchateau/BDW\)](https://perso.liris.cnrs.fr/fabien.duchateau/BDW), et des référentiels et tutoriels sont à disposition sur MDN [\(https://developer.mozilla.org/fr/docs/Web\)](https://developer.mozilla.org/fr/docs/Web).

Г

```
1 body {
 2 background-color: white;<br>3 }
    \overline{\mathbf{z}}4
 5 h1 {
 6 background-color: #AACCFF;
    \mathbf{r}8
 9 .violet {
10 color: darkviolet;
11 }
12
13 #id-structurantes {
14 font-size : 1.5em ;
15 font-weight : bold;
16 }
17
18 h1 {
19 background-color: #AACCFF;<br>20 text-align: center:
      20 text-align: center;
21 \mid }
22
23 p:first-child {
24 text-align: right;
25 }
26
27 table {
    28 border-collapse: collapse;
29 }
30
31 table th, table td {
32 border: 1px solid black;
    33 padding: 0.5em;
34 }
35
\begin{array}{c|c} 36 & \text{a:hour } f \\ 37 & \text{text-dec} \end{array}37 text-decoration: none;
    38 background-color: yellow;
39 }
40
41 input[type="submit"] {
42 margin-left: 3em;
    43 padding: 1em;
44 }
45
46 footer {
47 margin-top: 1em;<br>48 display: flex;
      48 display: flex;
49 justify-content: space-around;
50 }
51
52 #div-regroupement {
53 display: flex;
54 justify-content: space-between;
55 }
```
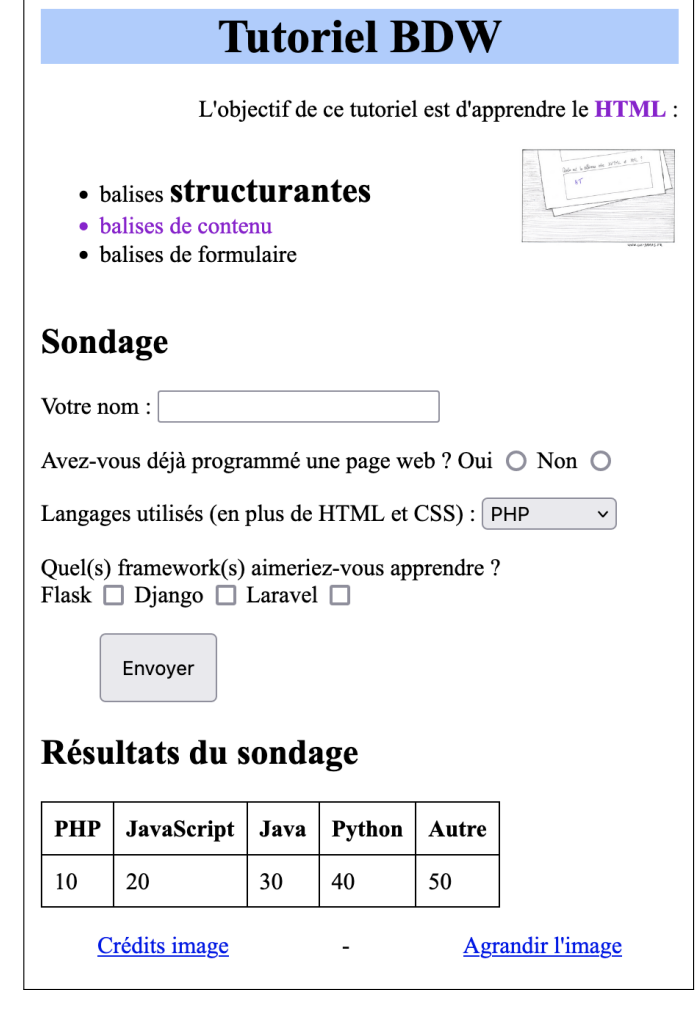